# 12.1.13 Editors - Geometry Nodes Editor - Header - Add Menu -<br>Geometry - Operations  $\mathcal{S}$

# **Table of content**

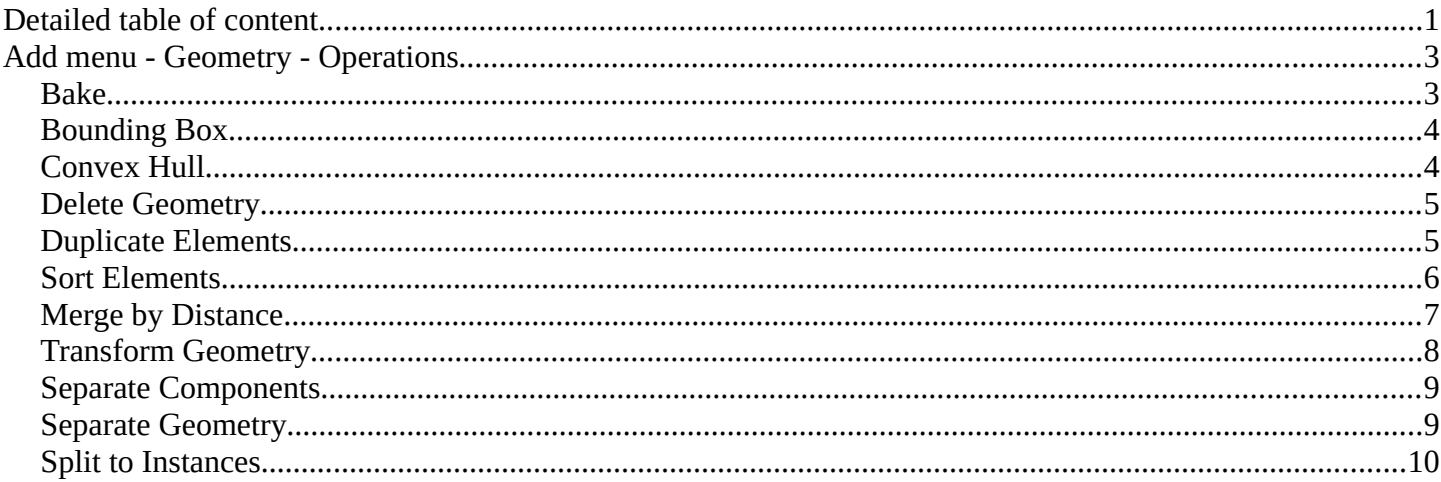

# <span id="page-0-0"></span>**Detailed table of content**

# **Detailed table of content**

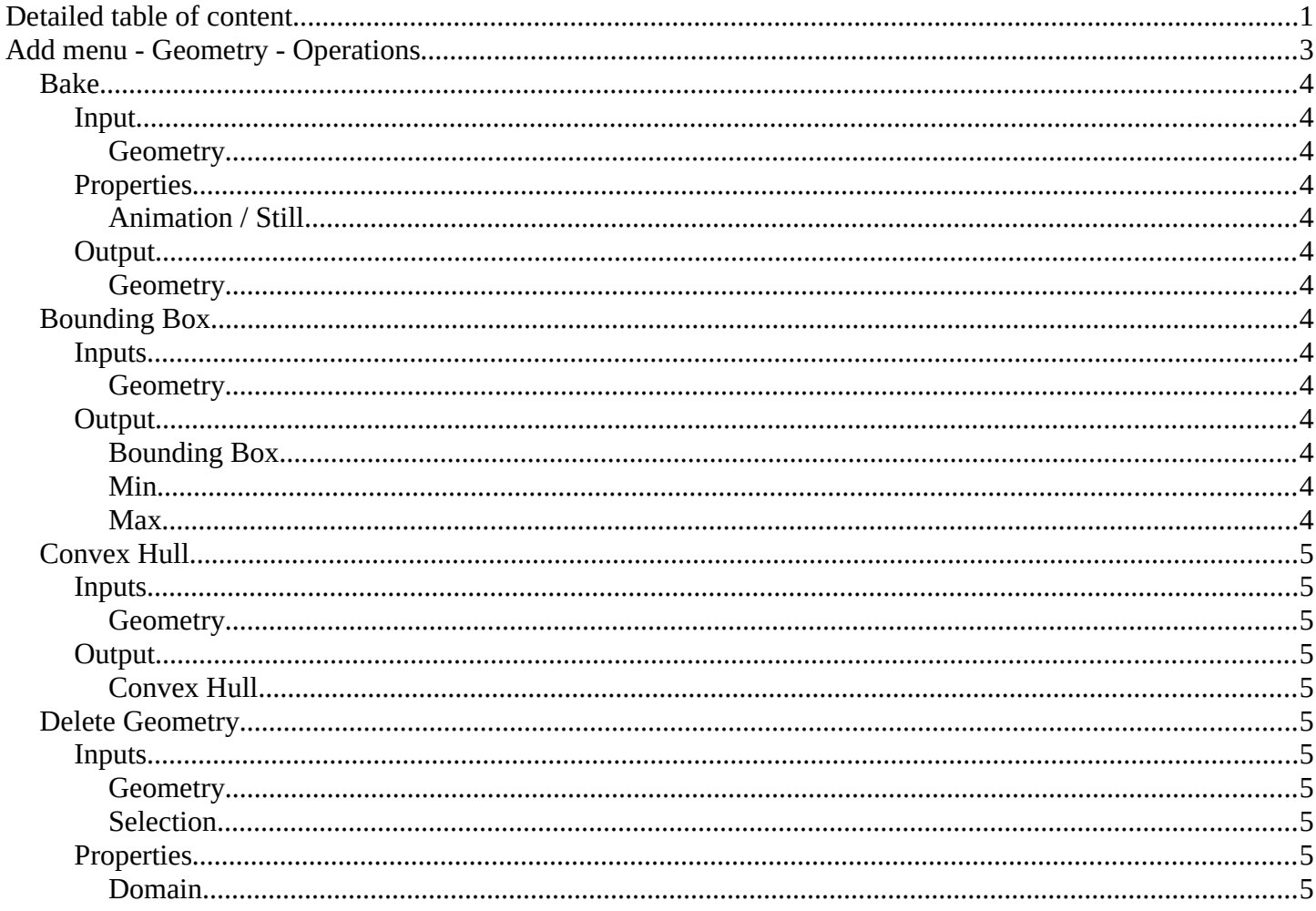

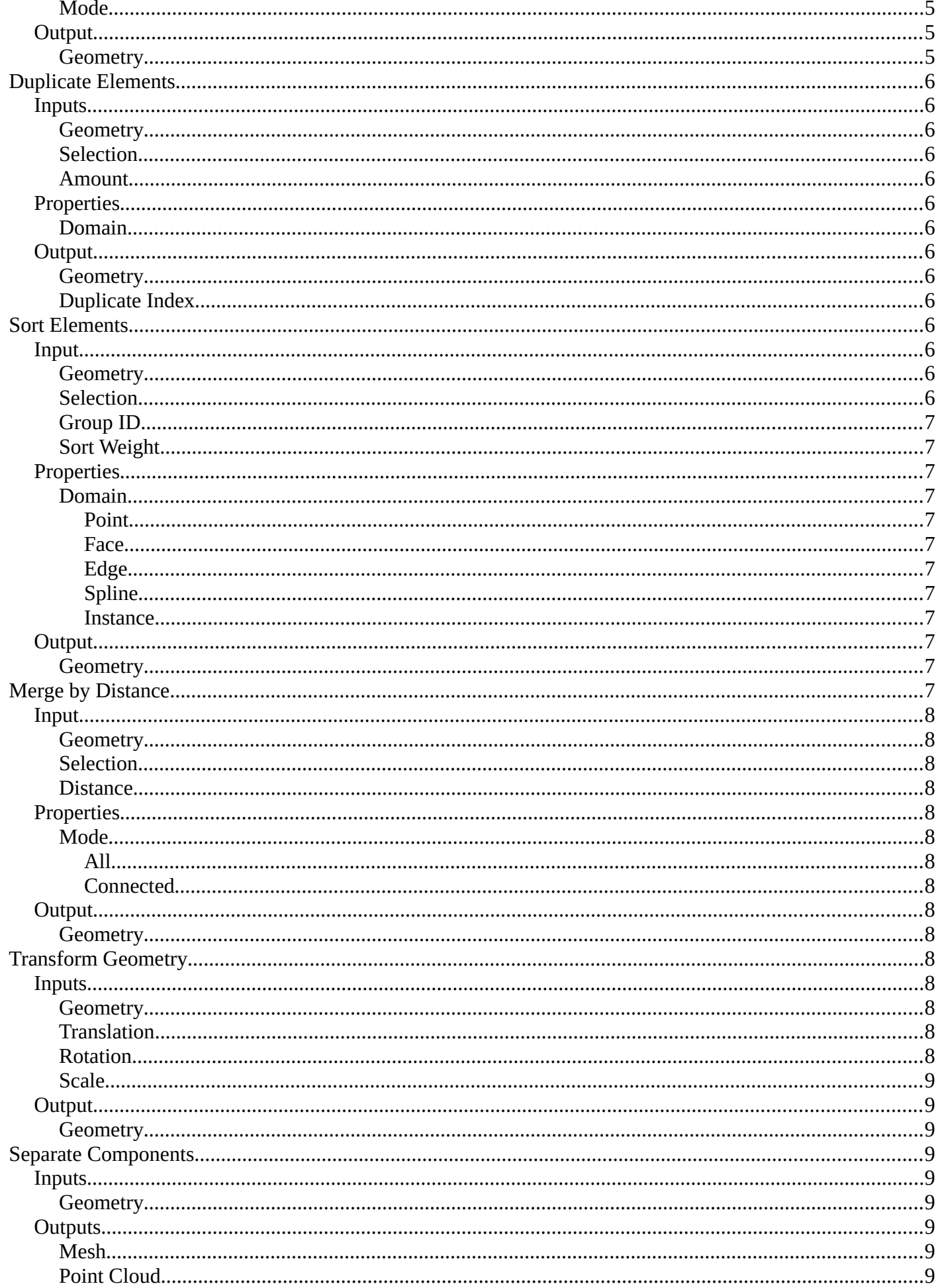

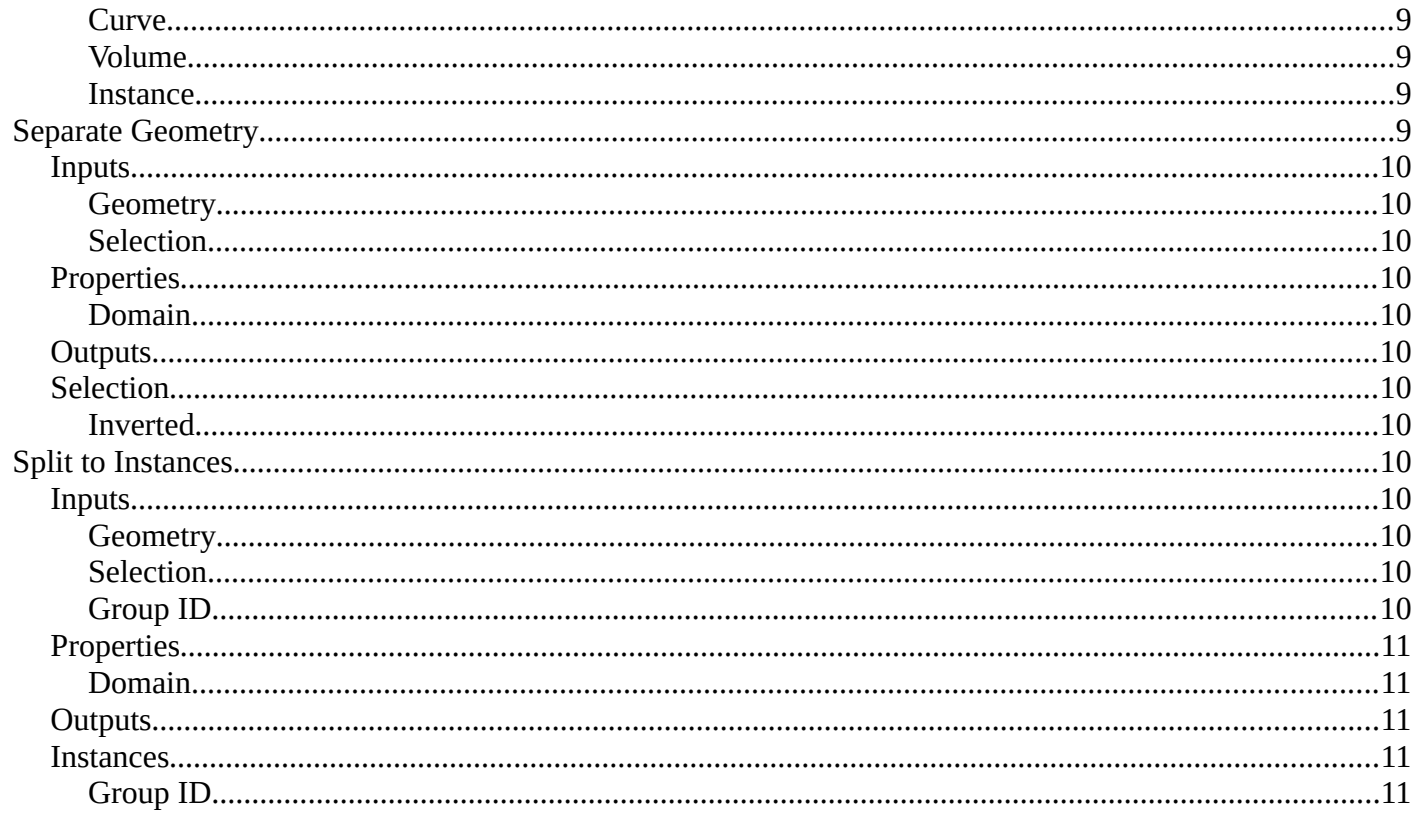

# <span id="page-2-0"></span>Add menu - Geometry - Operations

Here you find nodes to modify the geometry.

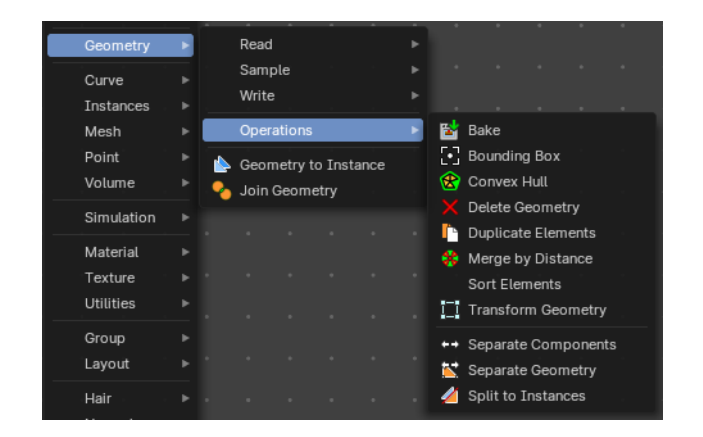

# <span id="page-3-1"></span>**Bake**

Allows saving and loading intermediate geometries. This allows you to bake node tree parts to achieve better performance. Or you can bake some data for use with a render engine.

# <span id="page-3-3"></span>**Input**

## <span id="page-3-4"></span>*Geometry*

Standard geometry input.

# <span id="page-3-5"></span>**Properties**

## <span id="page-3-6"></span>*Animation / Still*

Bake a animation or a single frame. Note that the bake node does not do automatic caching.

# <span id="page-3-0"></span>**Output**

<span id="page-3-7"></span>*Geometry* Standard geometry output.

# <span id="page-3-2"></span>**Bounding Box**

The Bounding Box geometry node allows you to work with the values of a bounding box.

## <span id="page-3-8"></span>**Inputs**

<span id="page-3-9"></span>*Geometry*

Standard geometry input.

# <span id="page-3-10"></span>**Output**

## <span id="page-3-11"></span>*Bounding Box*

Standard output.

## <span id="page-3-12"></span>*Min*

The minimum values of the bounding box.

# <span id="page-3-13"></span>*Max*

The maximum values of the bounding box.

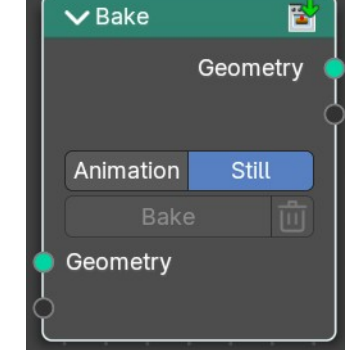

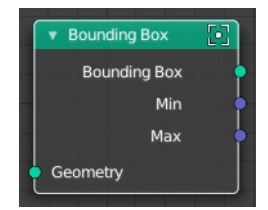

# <span id="page-4-0"></span>**Convex Hull**

The node allows you to work with the values of a convex hull of this object.

## <span id="page-4-2"></span>**Inputs**

## <span id="page-4-3"></span>*Geometry*

Standard geometry input.

## <span id="page-4-4"></span>**Output**

## <span id="page-4-5"></span>*Convex Hull*

Standard output.

# <span id="page-4-1"></span>**Delete Geometry**

The node allows you to work with the values of a convex hull of this object.

## <span id="page-4-6"></span>**Inputs**

## <span id="page-4-7"></span>*Geometry*

Standard geometry input.

## <span id="page-4-8"></span>*Selection*

A selection of the geomerty

## <span id="page-4-9"></span>**Properties**

<span id="page-4-10"></span>*Domain*

What element to delete.

## <span id="page-4-11"></span>*Mode*

Delete mode. Names should be self explaining.

## <span id="page-4-12"></span>**Output**

## <span id="page-4-13"></span>*Geometry*

Standard output.

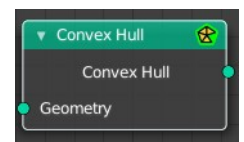

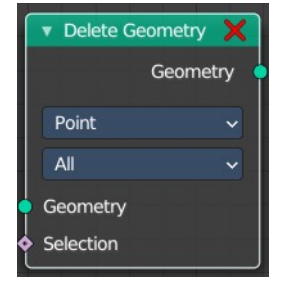

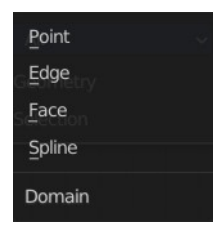

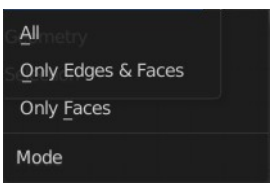

# <span id="page-5-0"></span>**Duplicate Elements**

Duplicates a part of a geometry a dynamic number of times.

## <span id="page-5-2"></span>**Inputs**

## <span id="page-5-3"></span>*Geometry*

Standard geometry input.

## <span id="page-5-4"></span>*Selection*

A selection of the geomerty.

## <span id="page-5-5"></span>*Amount*

Number of times the geometry should be duplicated.

## <span id="page-5-13"></span>**Properties**

#### <span id="page-5-6"></span>*Domain*

What element to duplicate.

## <span id="page-5-7"></span>**Output**

#### <span id="page-5-8"></span>*Geometry*

Standard output.

## <span id="page-5-9"></span>*Duplicate Index*

The index of the duplicated elements.

# <span id="page-5-1"></span>**Sort Elements**

The *Sort Elements* node rearranges geometry elements by changing their indices.

## <span id="page-5-10"></span>**Input**

#### <span id="page-5-11"></span>*Geometry*

The input geometry.

## <span id="page-5-12"></span>*Selection*

A selection of the input geometry. If left blank, all elements are sorted. Non selected elements will be keep their current indices.

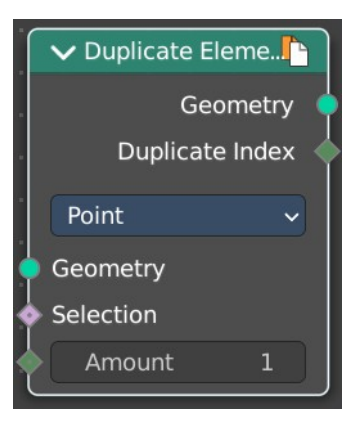

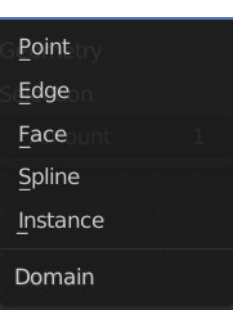

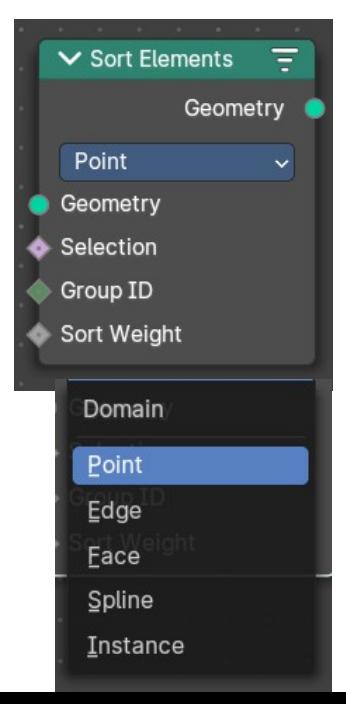

## <span id="page-6-1"></span>*Group ID*

Group ID input value. A group is defined as all elements with the same group id. Elements with the same group ID are sorted together. If this is not a field, the node has no affect.

## <span id="page-6-2"></span>*Sort Weight*

The sorted values used to do the reordering. If this is not a field, the node has no affect.

## <span id="page-6-3"></span>**Properties**

#### <span id="page-6-4"></span>*Domain*

#### <span id="page-6-5"></span>**Point**

The fields are evaluated on points, control points, and vertices.

#### <span id="page-6-6"></span>**Face**

The fields are evaluated on the edges of the mesh component.

#### <span id="page-6-7"></span>**Edge**

The fields are evaluated on the faces of the mesh component.

#### <span id="page-6-8"></span>**Spline**

The fields are evaluated on the splines in the curve component.

#### <span id="page-6-9"></span>**Instance**

The fields are evaluated on the top-level instances. Realized instances are ignored.

## <span id="page-6-10"></span>**Output**

## <span id="page-6-11"></span>*Geometry*

The output geometry.

# <span id="page-6-0"></span>**Merge by Distance**

Welds the selected geometry below a given distance into one vertice.

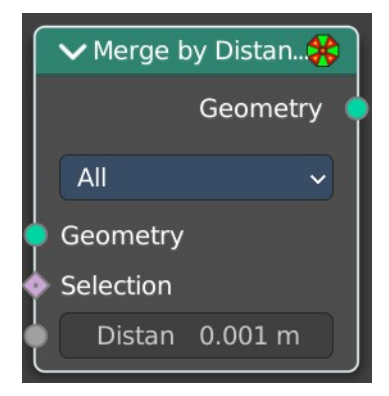

## <span id="page-7-1"></span>**Input**

## <span id="page-7-2"></span>*Geometry*

The input geometry.

## <span id="page-7-3"></span>*Selection*

A selection of the input geometry.

## <span id="page-7-4"></span>*Distance*

The merge distance. Everything below this distance will be merged into one vertice.

## <span id="page-7-5"></span>**Properties**

#### <span id="page-7-6"></span>*Mode*

<span id="page-7-7"></span>**All** Merges all vertices in reach.

#### <span id="page-7-14"></span>**Connected**

Merges just vertices that are connected by edges.

## <span id="page-7-8"></span>**Output**

## <span id="page-7-9"></span>*Geometry*

The output geometry.

# <span id="page-7-0"></span>**Transform Geometry**

Move, rotate or scale the geometry. The transformation is applied to the entire geometry, and not per element. For example, you can not rotate individual point cloud points with this node.

## <span id="page-7-10"></span>**Inputs**

<span id="page-7-11"></span>*Geometry* Standard geometry input.

## <span id="page-7-12"></span>*Translation*

Translates the geometry in local space of the modified object.

## <span id="page-7-13"></span>*Rotation*

Euler rotation in local space.

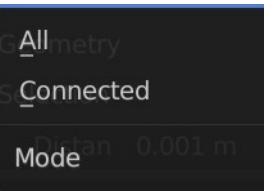

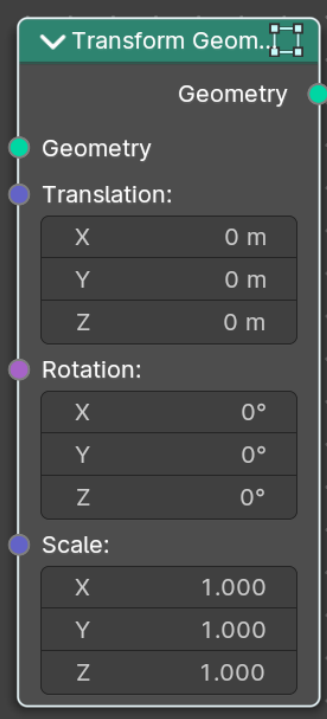

#### <span id="page-8-2"></span>*Scale*

Scale to transform the geometries in local space.

## <span id="page-8-3"></span>**Output**

#### <span id="page-8-4"></span>*Geometry*

Standard geometry output.

# <span id="page-8-0"></span>**Separate Components**

Splits a geometry into its components.

## <span id="page-8-5"></span>**Inputs**

#### <span id="page-8-6"></span>*Geometry*

Geometry input.

## <span id="page-8-7"></span>**Outputs**

#### <span id="page-8-8"></span>*Mesh*

Mesh component of the input geometry.

## <span id="page-8-9"></span>*Point Cloud*

Point cloud component of the input geometry.

## <span id="page-8-10"></span>*Curve*

Curve component of the input geometry.

## <span id="page-8-11"></span>*Volume*

Volume component of the input geometry.

In case that the input contains multiple volume instances, only the first volume component will be calculated.

#### <span id="page-8-12"></span>*Instance*

The single instances of the geometry.

# <span id="page-8-1"></span>**Separate Geometry**

Separates a selection of a geometry into its own object.

Tip: when you combine it with the Compare Floats nodem then you get a more precise control of which parts are separated to a given output geometry.

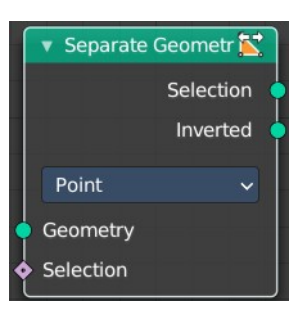

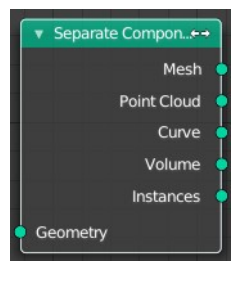

## <span id="page-9-1"></span>**Inputs**

#### <span id="page-9-2"></span>*Geometry*

Geometry input.

#### <span id="page-9-3"></span>*Selection*

Selection input.

## <span id="page-9-4"></span>**Properties**

#### <span id="page-9-5"></span>*Domain*

What kind of geometry to separate.

Note that when selecting a domain that doesn't modify all components, the unmodified components will appear in both outputs.

## <span id="page-9-6"></span>**Outputs**

## <span id="page-9-7"></span>**Selection**

Separated selection.

## <span id="page-9-12"></span>*Inverted*

The inverted separated selection.

# <span id="page-9-0"></span>**Split to Instances**

This node allows splitting up a geometry into groups. A group is defined as all elements with the same group id.

The node supports meshes, curves, point clouds and instances. Note that it only works on the top-level geometry. It does not go into nested instances because it also generates new instances.

<span id="page-9-8"></span>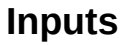

#### <span id="page-9-9"></span>*Geometry*

Geometry input.

<span id="page-9-10"></span>*Selection* Selection input.

<span id="page-9-11"></span>*Group ID* Group ID input value.

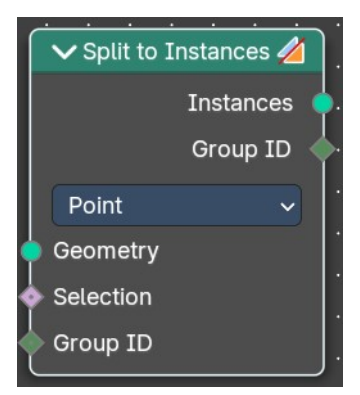

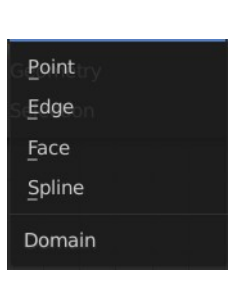

# <span id="page-10-0"></span>**Properties**

#### <span id="page-10-1"></span>*Domain*

What kind of geometry to separate.

Note that when selecting a domain that doesn't modify all components, the unmodified components will appear in both outputs.

## <span id="page-10-2"></span>**Outputs**

#### <span id="page-10-3"></span>**Instances**

Instances output. An Instance per group.

## <span id="page-10-4"></span>*Group ID*

Group ID output value.

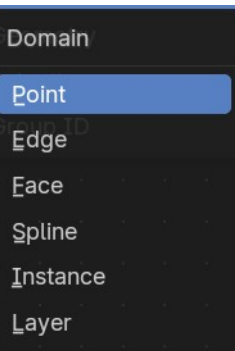